## Link de acesso:<https://sipac.ufrrj.br/public/jsp/portal.jsf>

Clicar na opção "ASSINANTES EXTERNOS" na coluna do lado esquerdo. Preencher os dados e enviar os documentos solicitados.

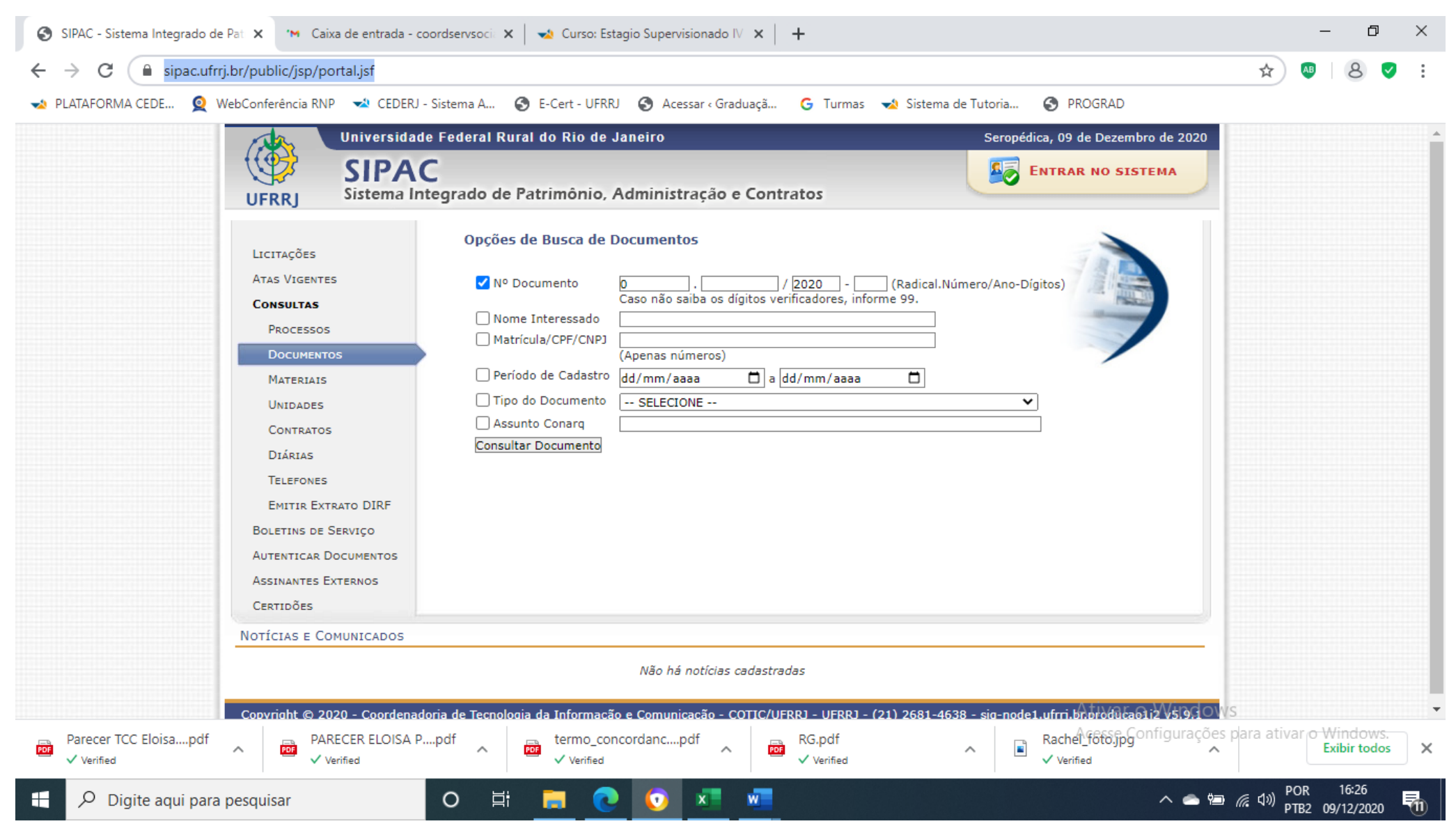

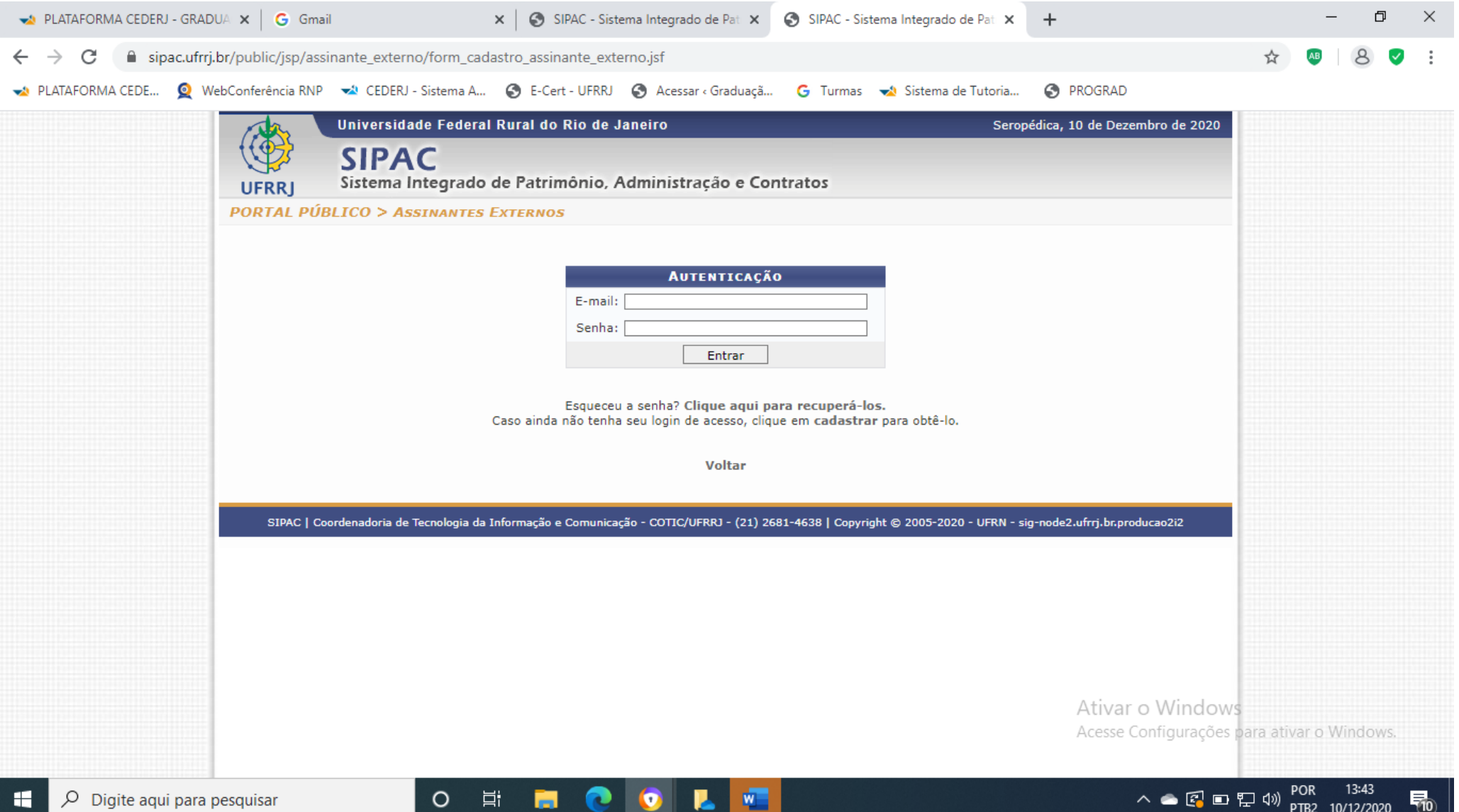

• Área relacionada: Escolher a opção "membro externo de banca". Após se cadastrar, acionar a coordenação do curso para liberar o acesso do assinante externo.

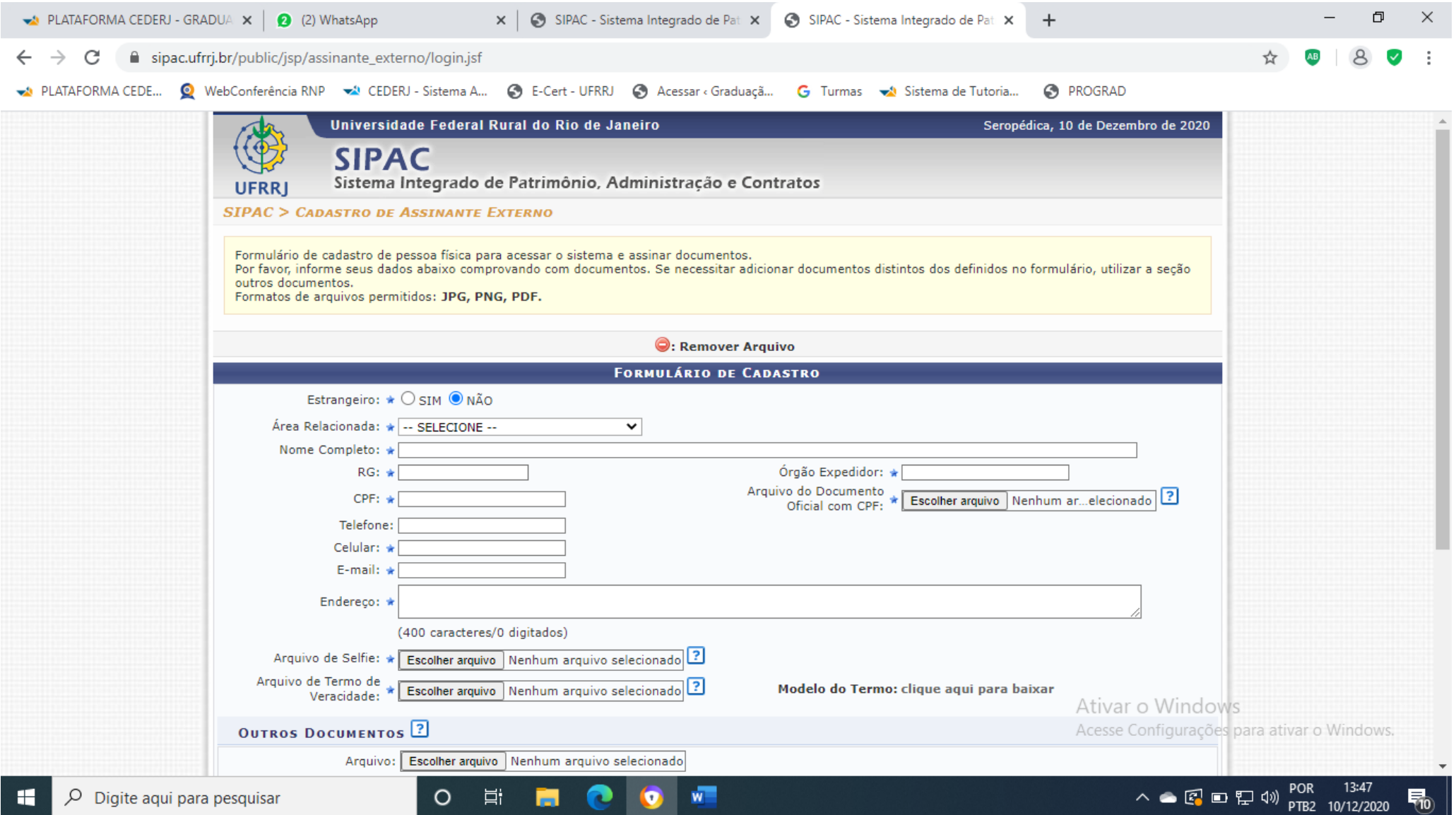